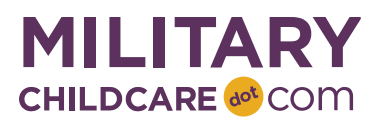

## **Waitlist Export Report Overview**

This handout provides instructions on how to generate a Waitlist Export Report. The Waitlist Export Report includes active requests from the waitlist (active, offered, accepted, or declined) and associated details such as sequence number, RFC date, priority, sponsor name, child name, and child date of birth. Household phone number, email, and associated Family Type can also be added to the report. The results of this report mimic the waitlist view and can serve as the program's emergency toolkit during a temporary system outage.

## **Logging in and Navigating to Reports**

Follow the steps below to log onto the Program Section of MCC and access reports.

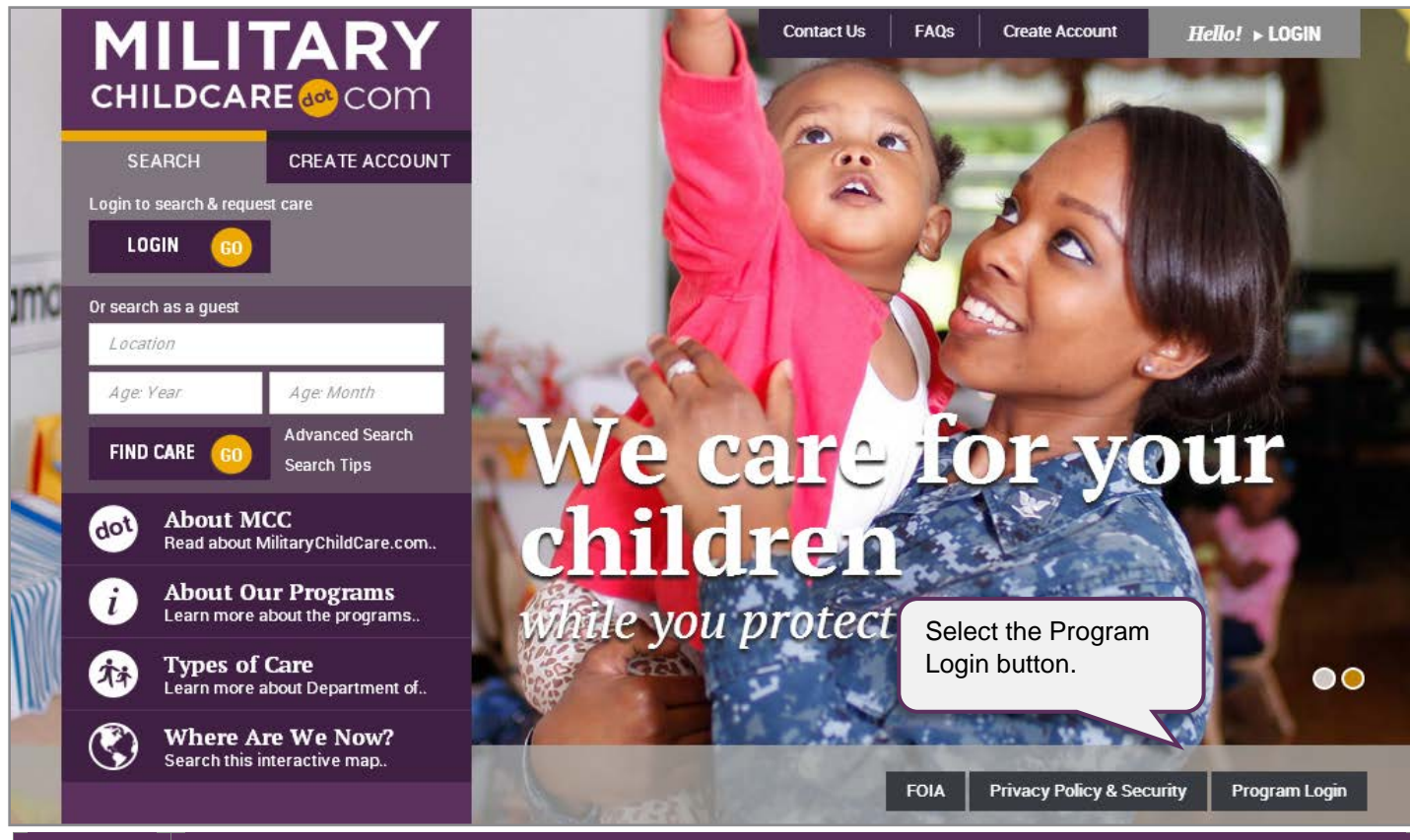

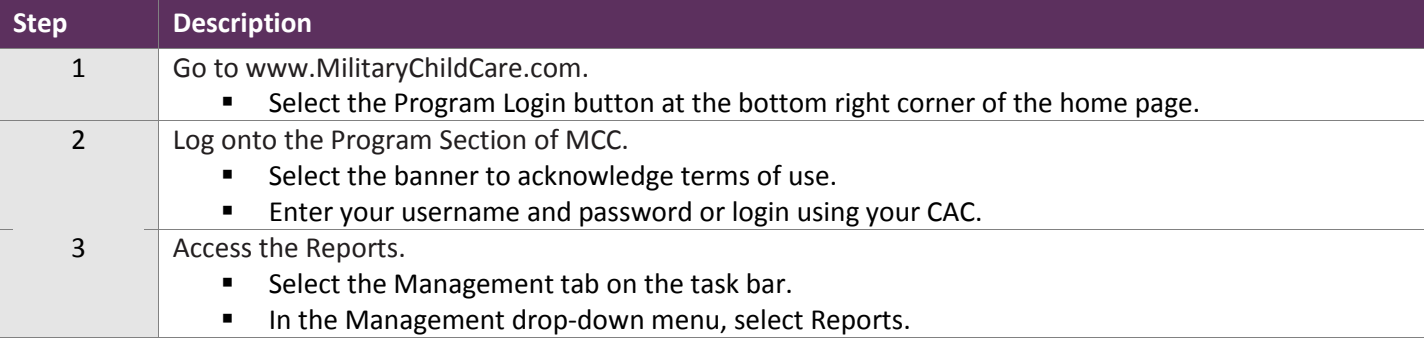

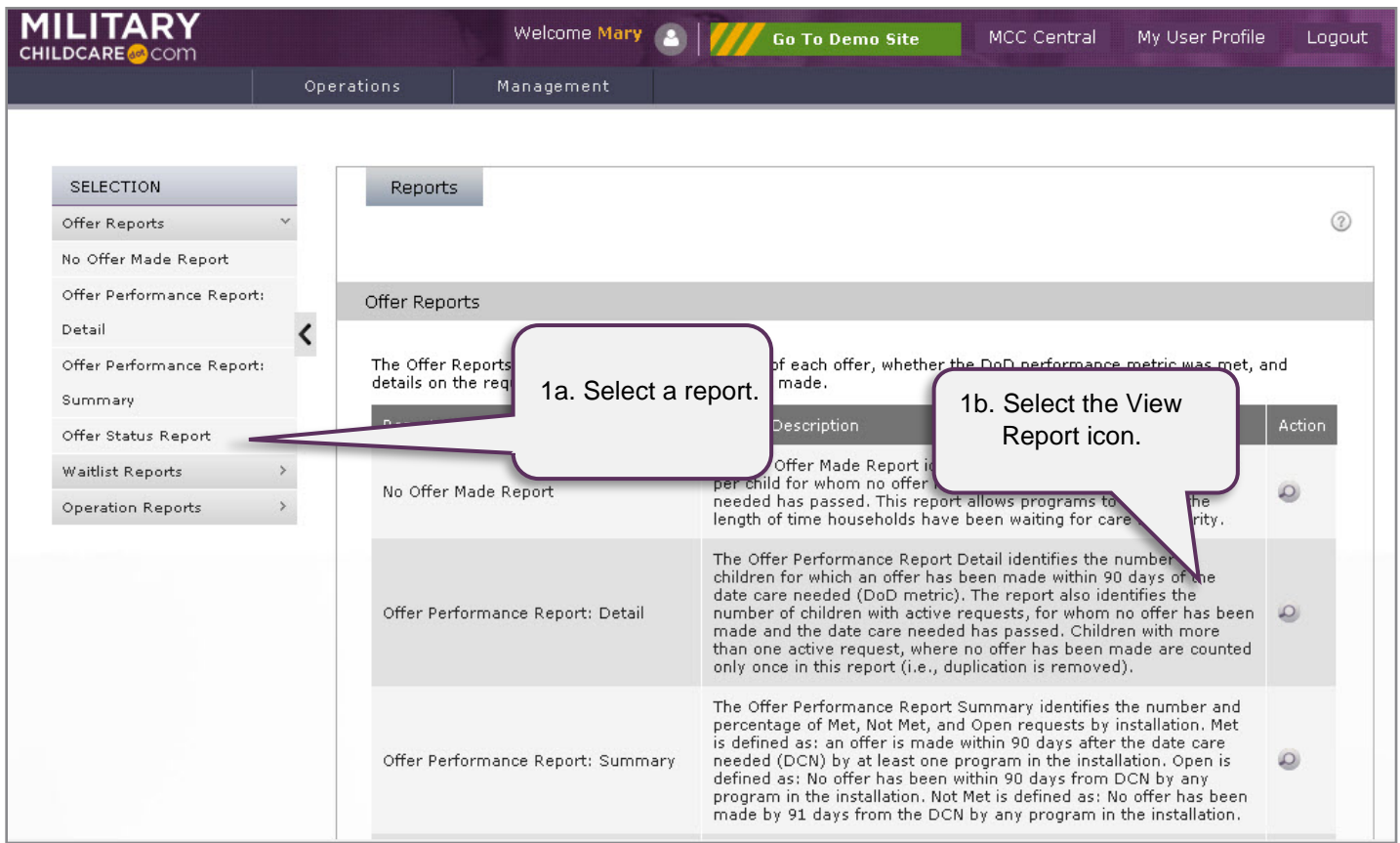

To generate a report, you must first navigate to the appropriate report screen.

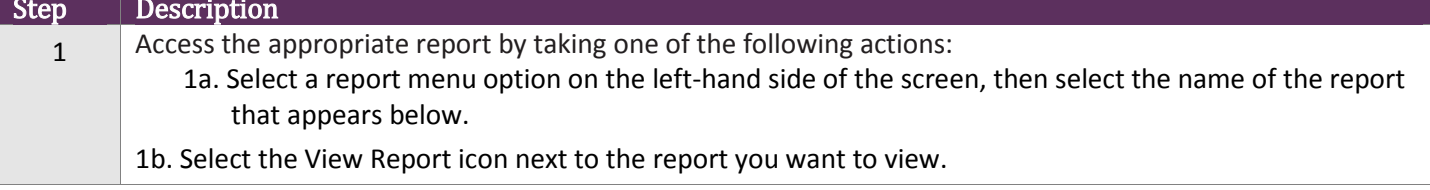

## **Generate Waitlist Export Report**

After navigating to the Waitlist Export Report, use the criteria selection and checkboxes to identify what to include in the report.

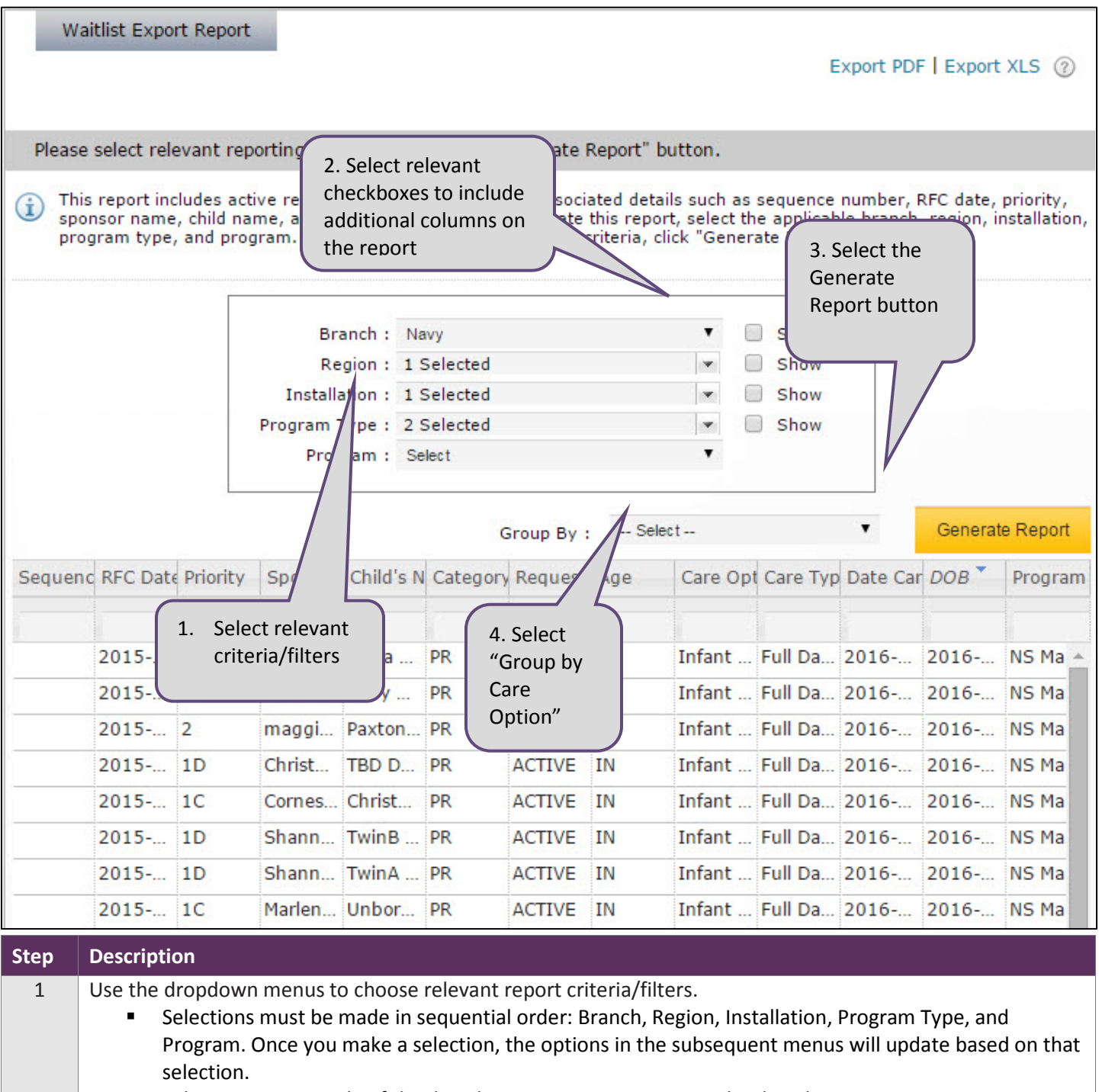

 $\mathbf{m}_{\mathrm{eff}}$ Select an area outside of the dropdown menu to exit a particular dropdown.

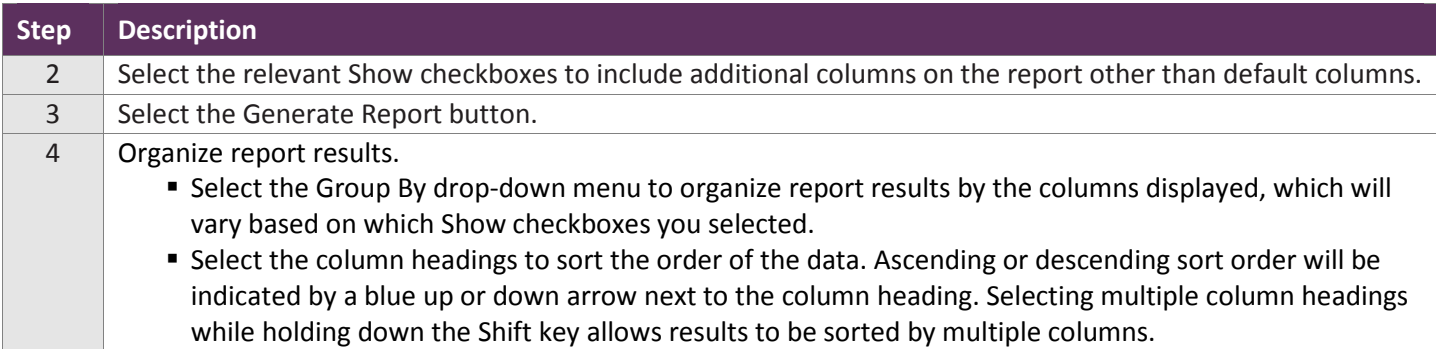

The screen shot below is an example portion of a Waitlist Export Report based on typical filter selections: Branch, Region, Installation, Program Type, and Program. In this example, the report has also been grouped by age.

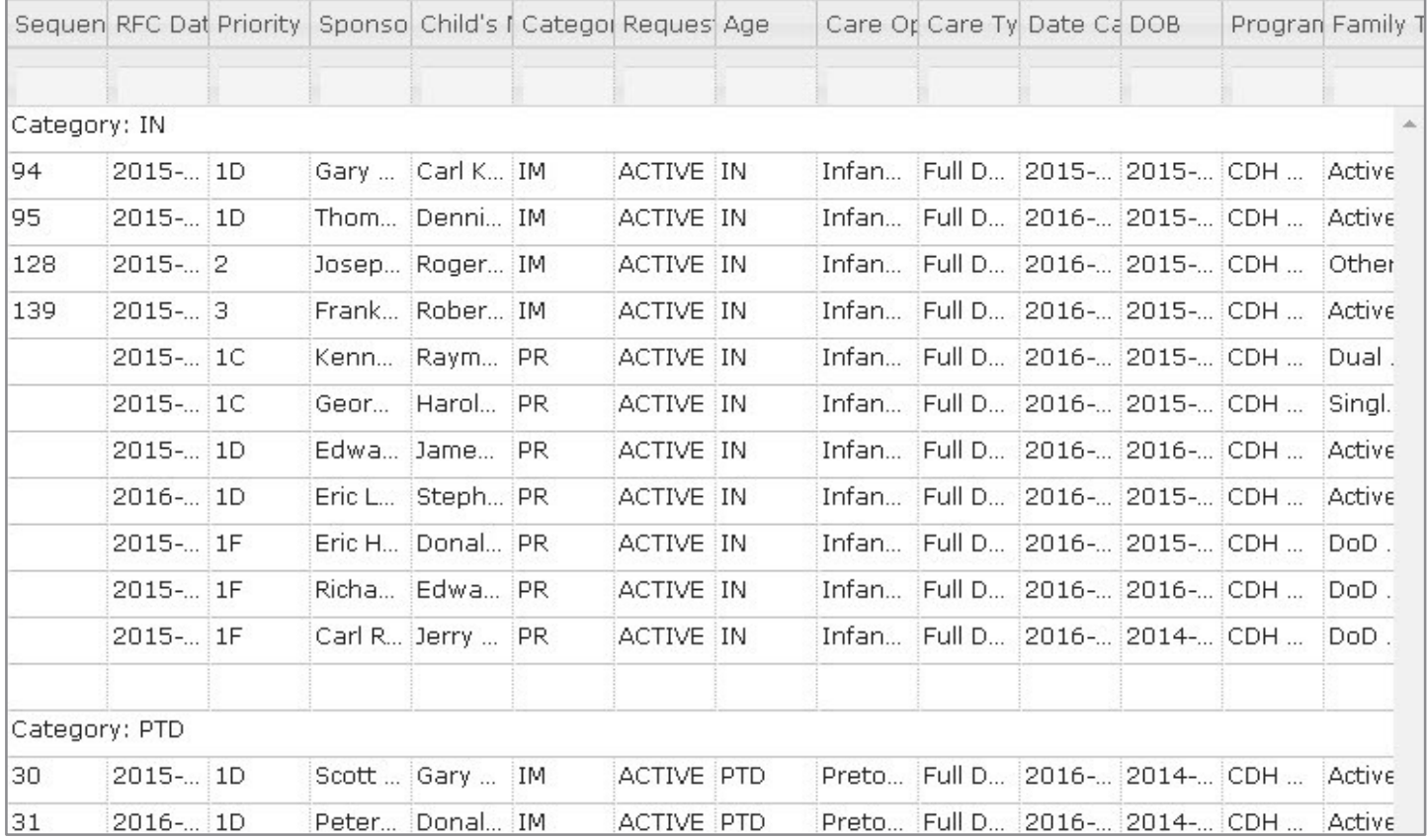